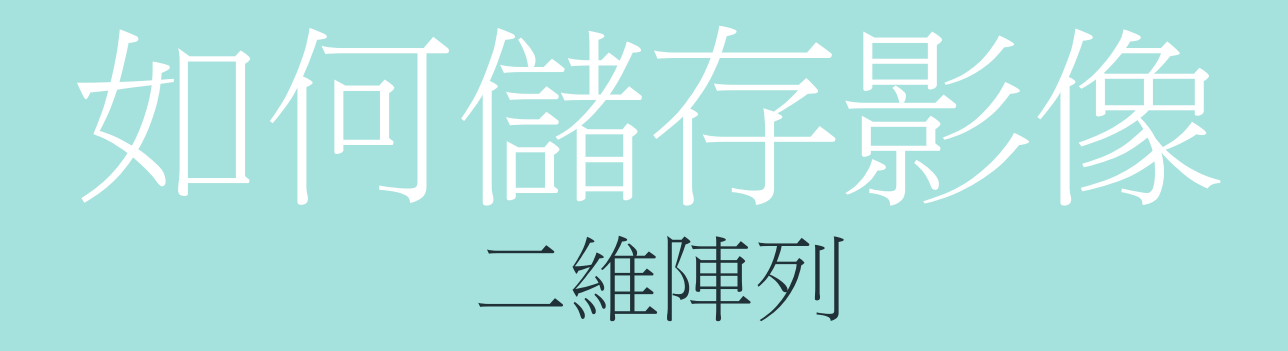

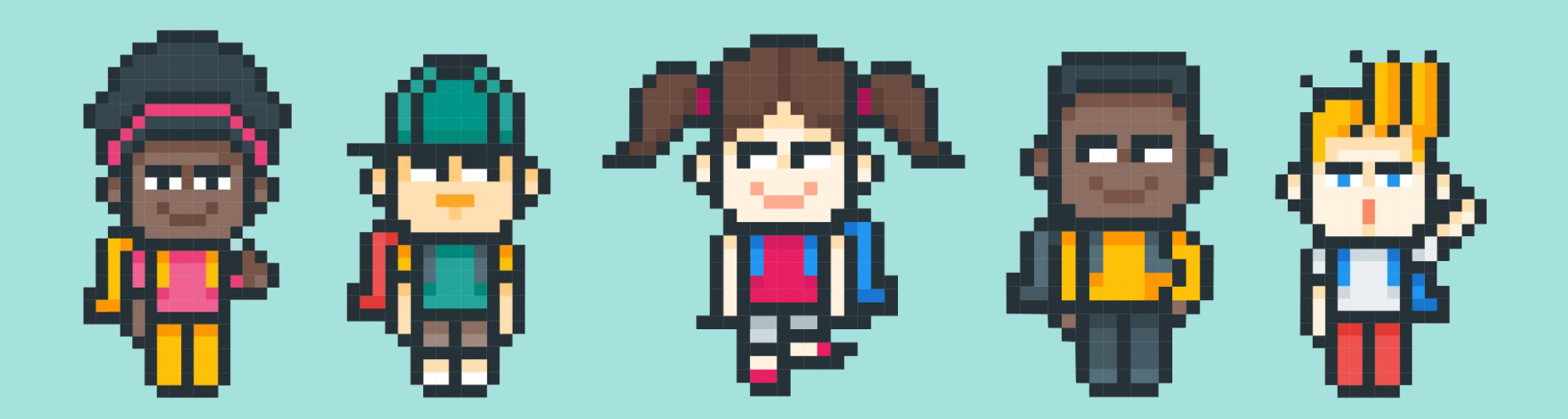

Ya-Chun Hsu @ Taipei Municipal JianGuo High School

### 怎麼生訴別人哪些格子是黑色?

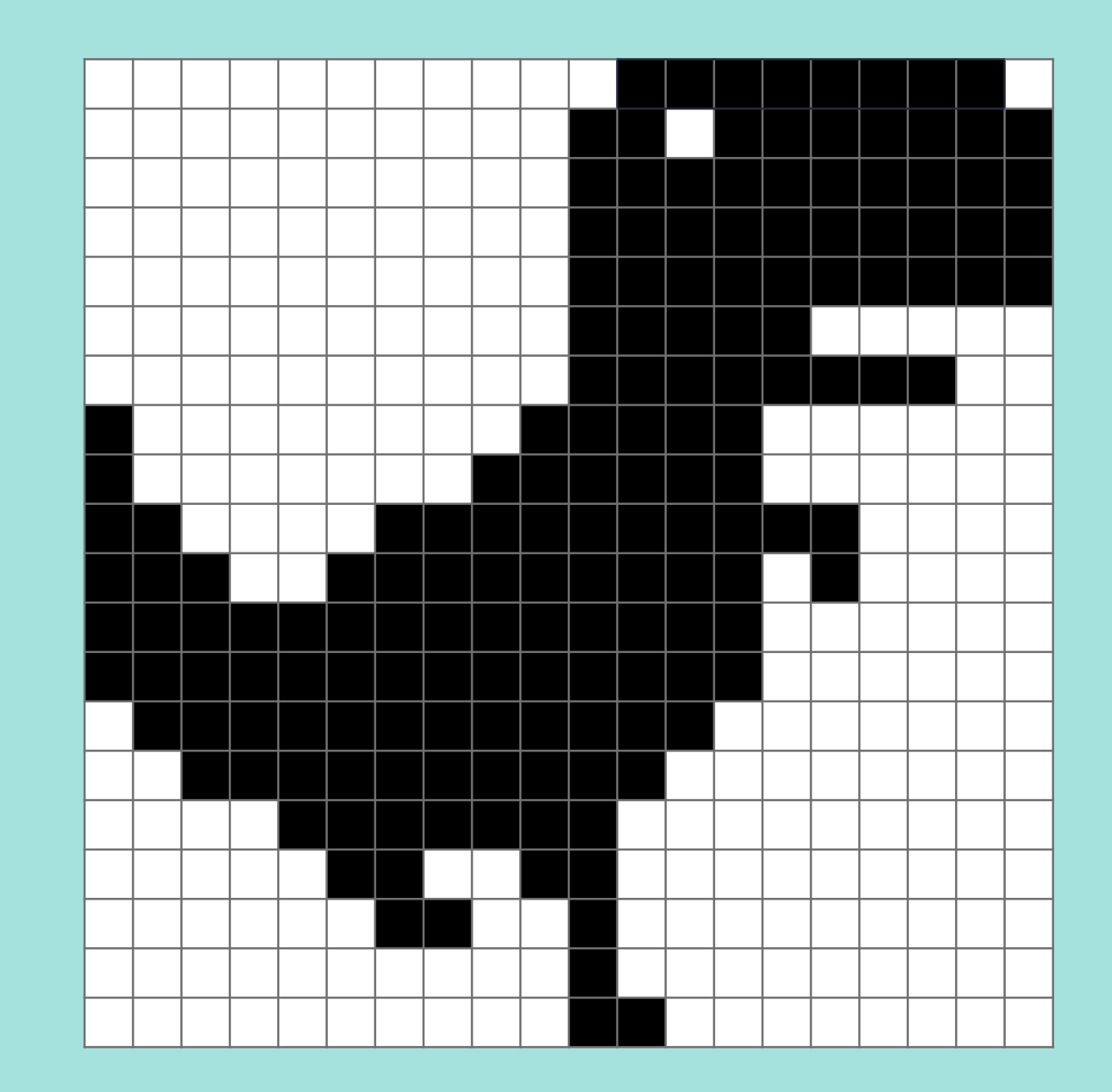

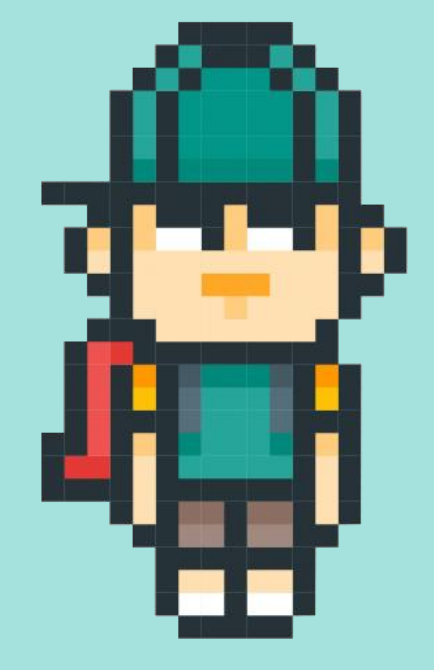

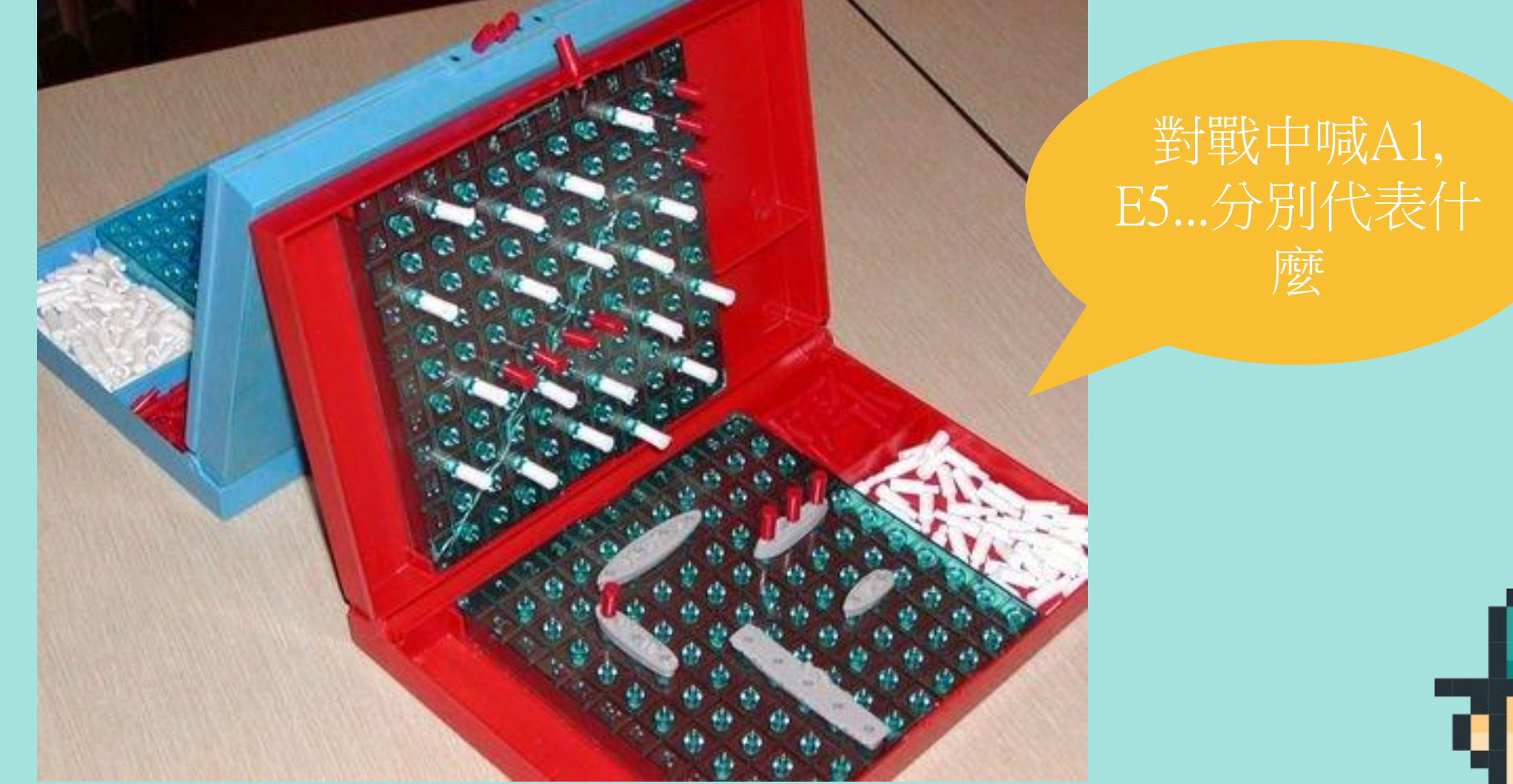

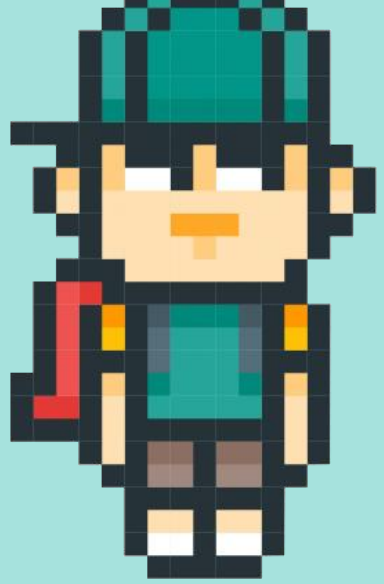

### Excel的A1+A2=?

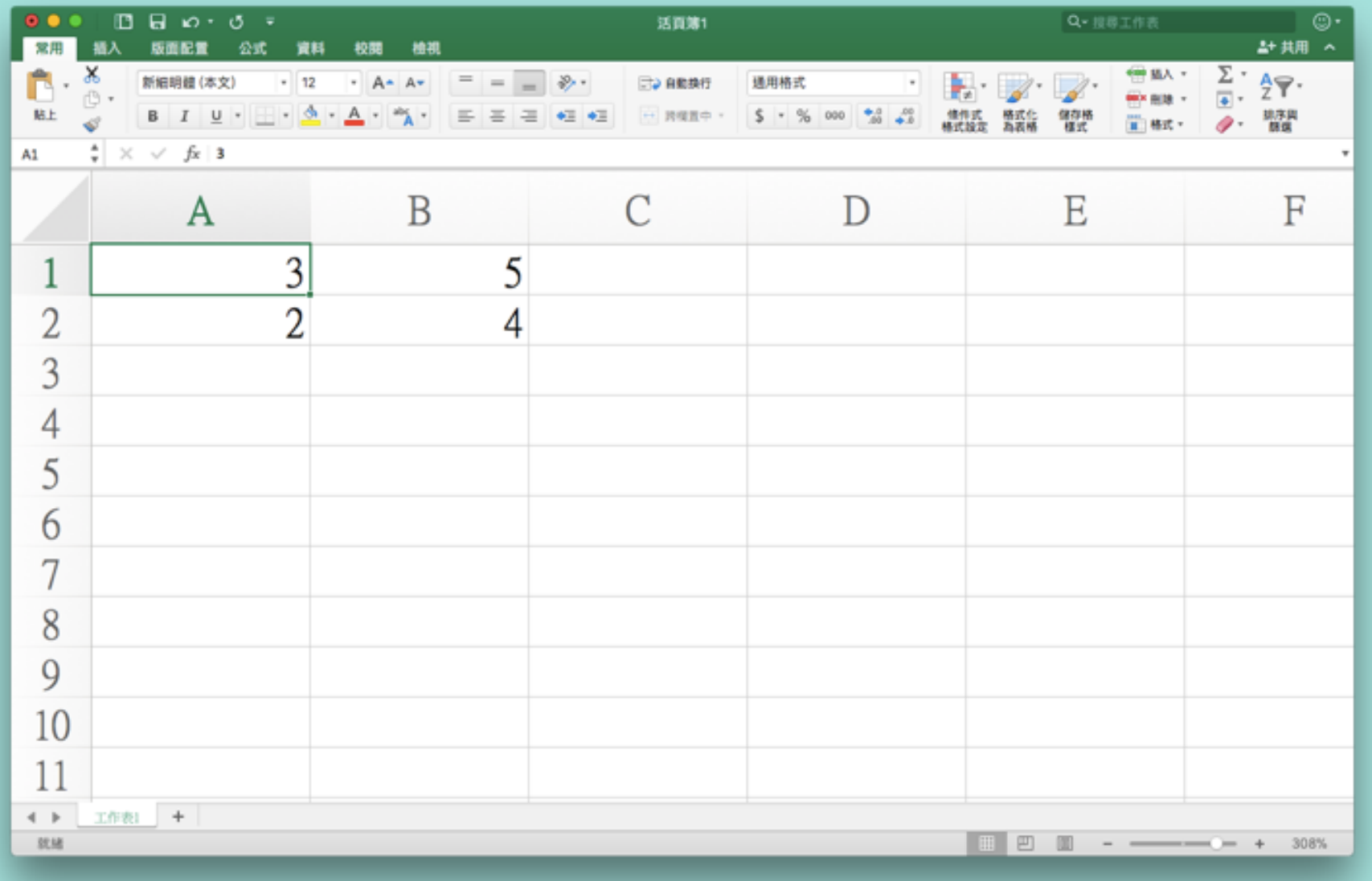

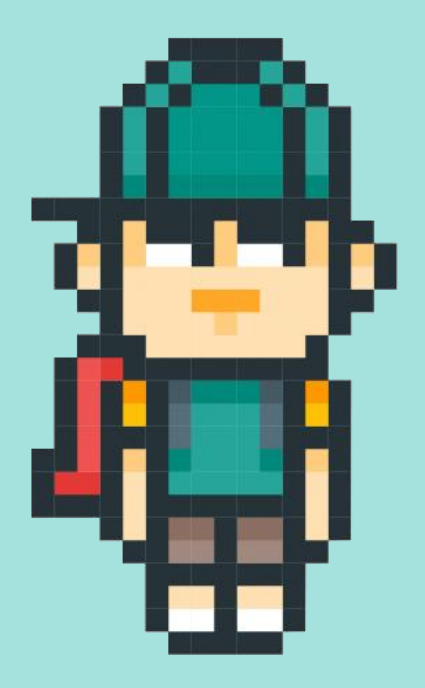

# 或者教室的座位?

•你坐在第幾排?第幾列?

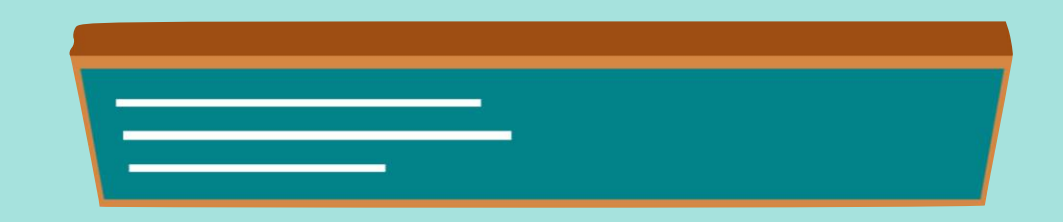

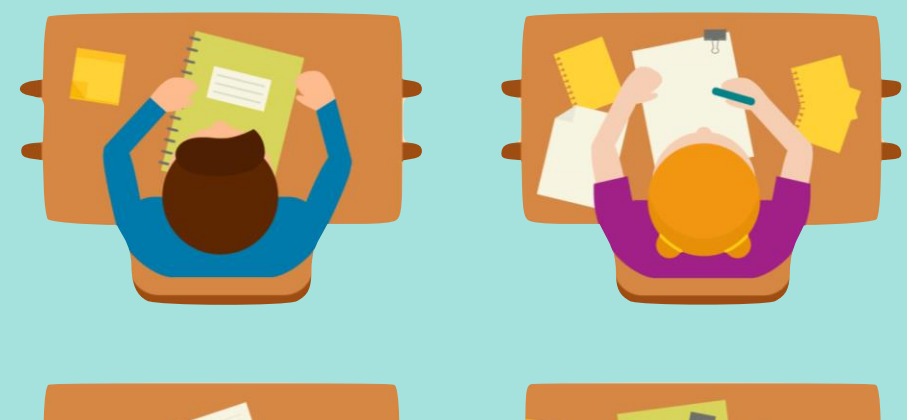

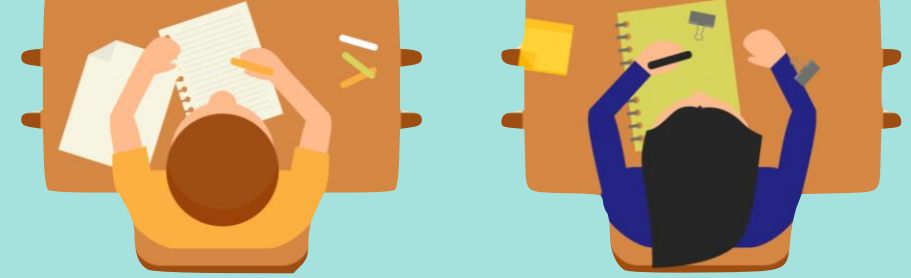

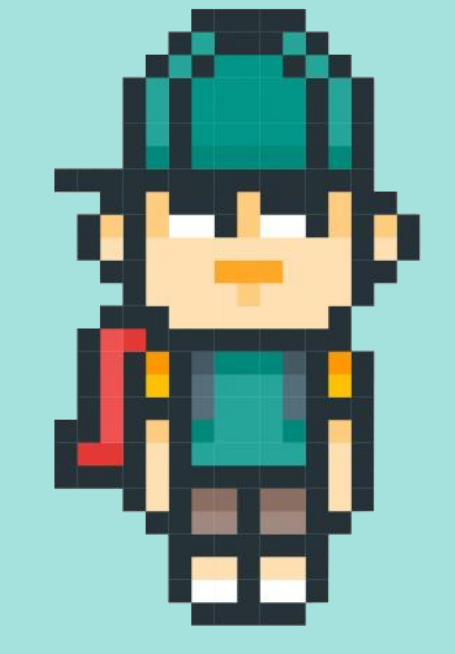

## 如果格子有編號 ...

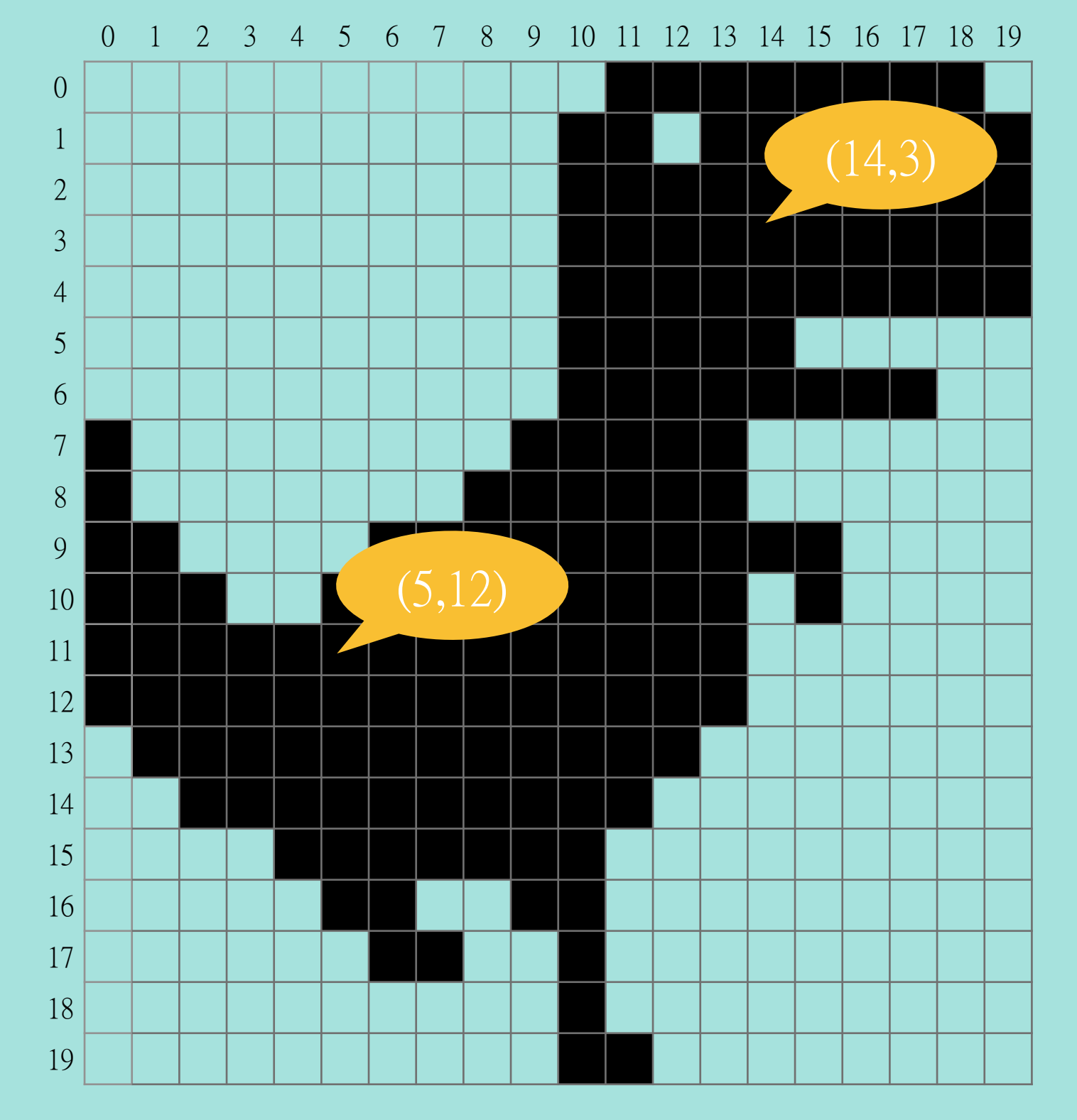

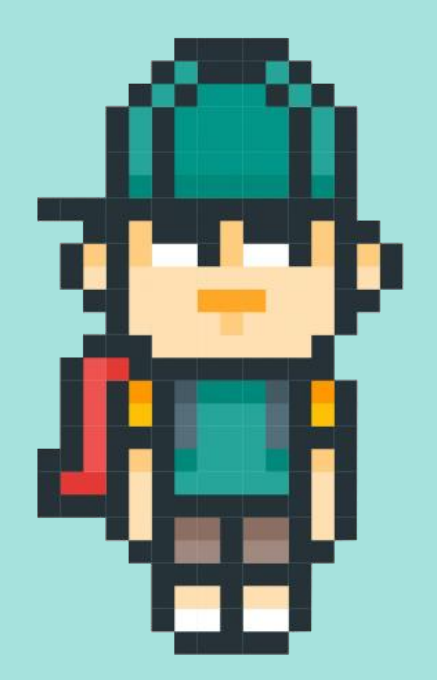

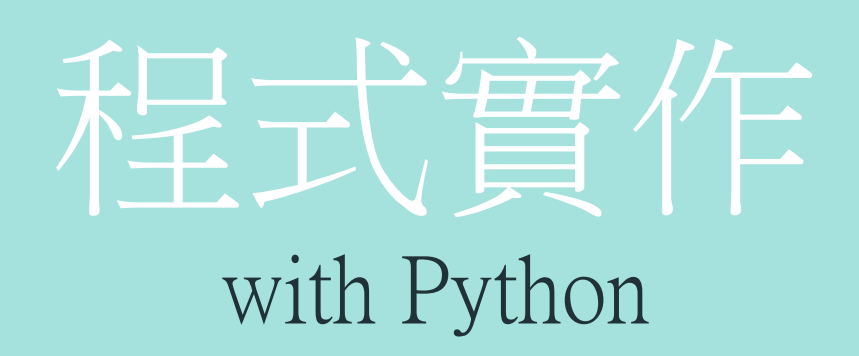

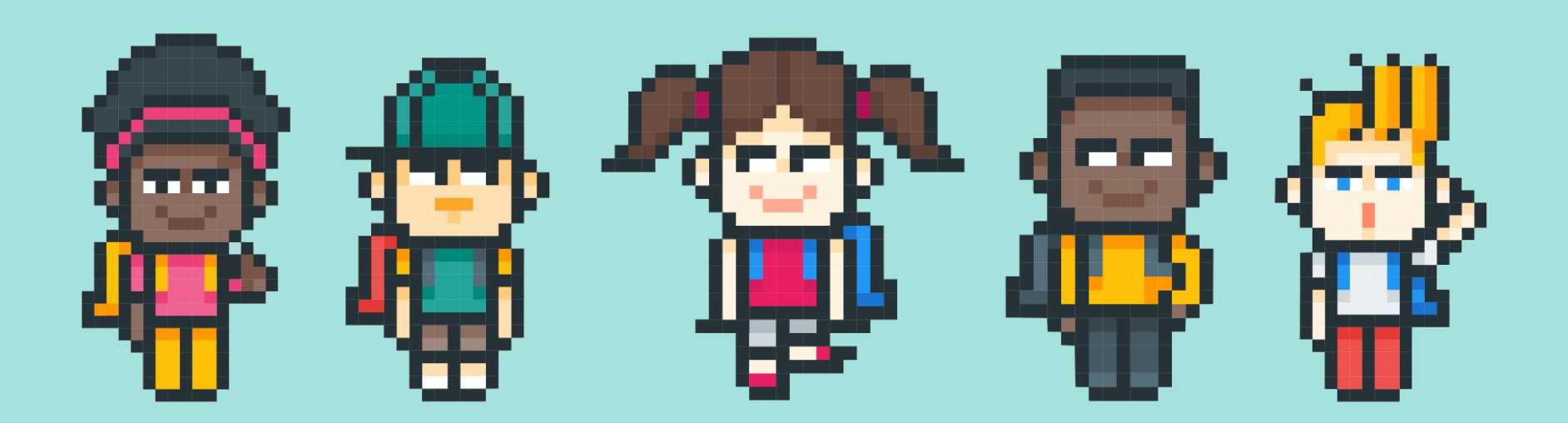

Ya-Chun Hsu @ Taipei Municipal JianGuo High School

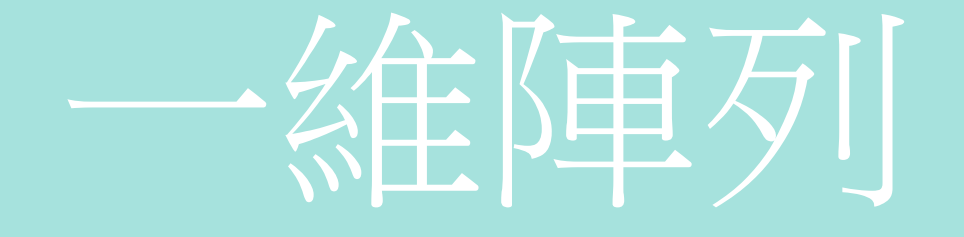

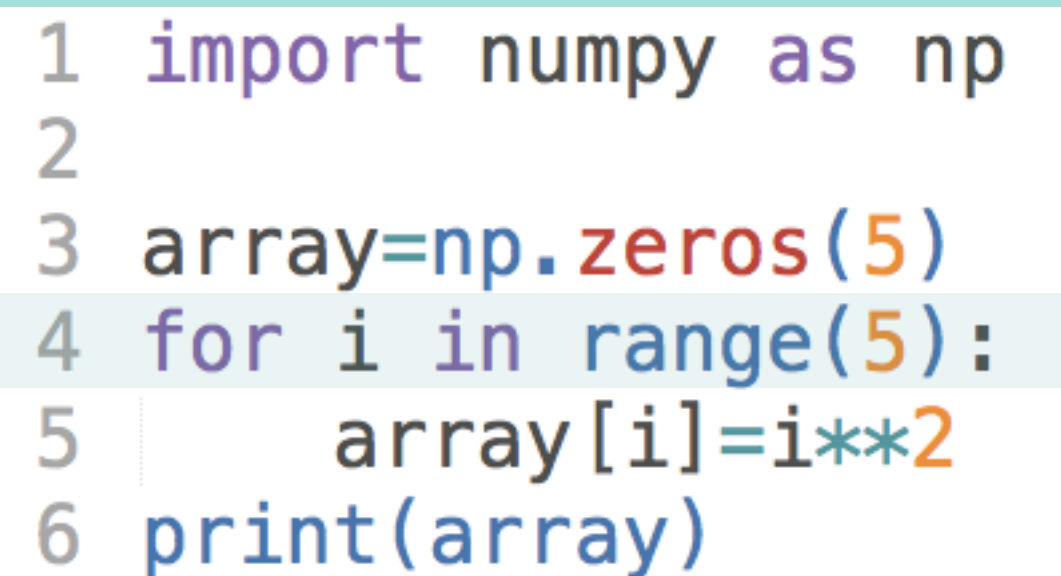

 $i=4$ 

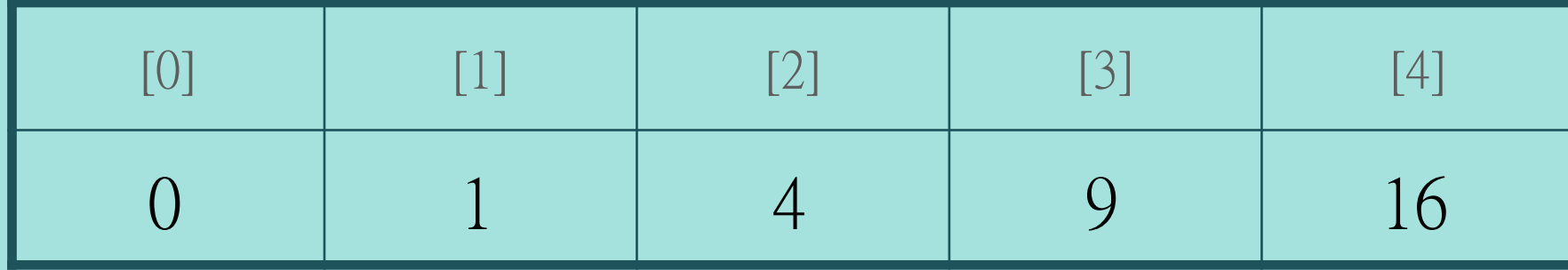

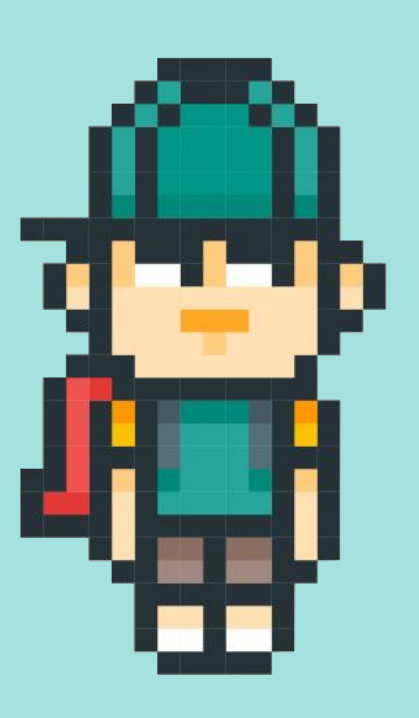

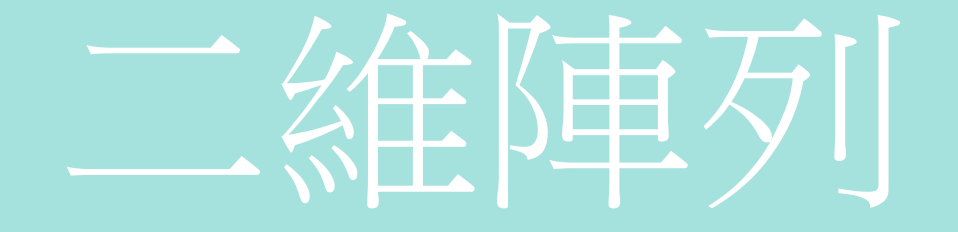

```
import numpy as np
\mathbf{1}\overline{2}arr=np.zeros((2,3)) [0] 0 1<br>
c=0<br>
for i in range(2): [1] 3 4<br>
for j in range(3): \ar[r,j]=c<br>
c+=1<br>
print(arr)<br>
c=6 \frac{1}{r-1} j=2
       arr=np.zeros((2,3))<br>
c=0<br>
for i in range(2): [1]<br>
for j in range(3): [1]<br>
arr[i,j]=c<br>
c+=1<br>
print(arr)<br>
<br>
c=6<br>
i=1<br>
j=2
       for i in range(2): [1] \qquad \qquad<br>
for j in range(3): \qquad \qquad \arr[i,j]=c<br>
\qquad \qquad c+=1<br>
print(arr)<br>
\qquad c=6 \qquad \qquad \qquad i=1 \qquad \qquad j=2for i in range(2): [1] \begin{array}{|c|c|} \hline 3 & 4 \ \hline \end{array}<br>for j in range(3): \begin{array}{c} \operatorname{arr}[i,j]=c \ \operatorname{c}+=1 \ \operatorname{print(arr)} \ \hline \end{array}<br>\begin{array}{|c|c|c|} \hline -6 & i=1 & j=2 \ \hline \end{array}for i in range(2): [1] \begin{array}{|c|c|c|c|}\n\hline\n & \multicolumn{2}{c}{\text{for j in range (3)}}: & \multicolumn{2}{c}{\text{for j in range (3)}}: & \multicolumn{2}{c}{\text{array}}\n\hline\n & \multicolumn{2}{c}{\text{arr [i,j]}=c}\n\hline\n & \multicolumn{2}{c}{\text{print(arr)}} & \multicolumn{2}{c}{\text{er 1}} & \multicolumn{2}{c}{\text{print(arr)}}\n\hline\n\hline\n\hline\n\hline\n\hline\n\hline\n\hline\n\hline\n\hline6
\overline{7}8
\overline{9}
```
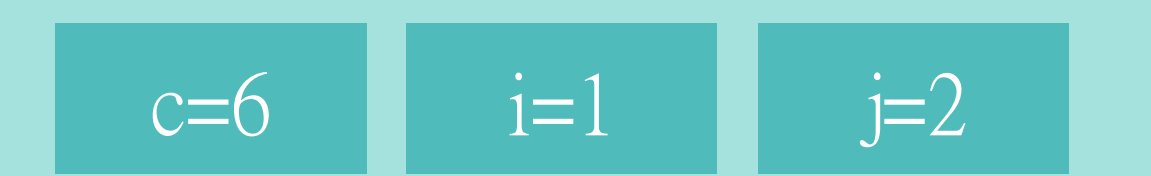

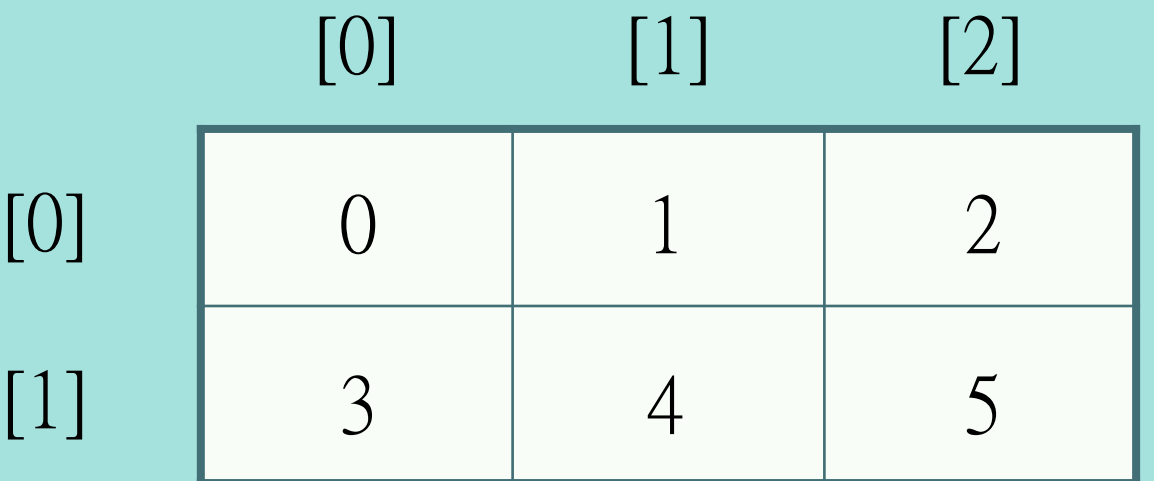

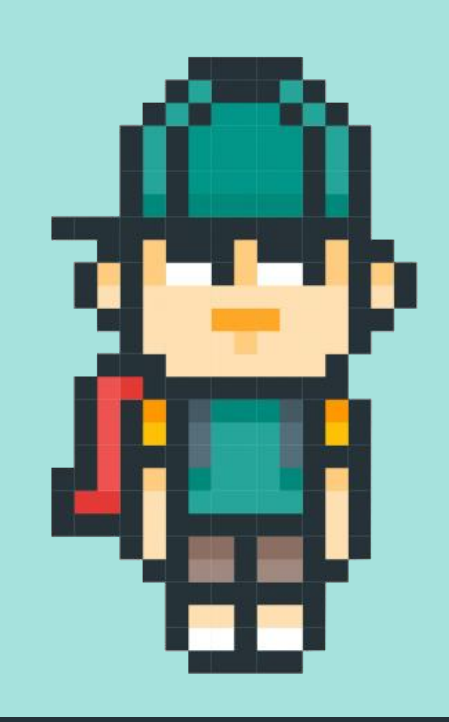

### 相相看 ...

```
import numpy as np
1
\overline{2}3
  arr= np \cdot zeros((2,3))4
  c = 0for i in range(2):
5
        for j in range(3):
6
\overline{7}arr[i, j]=iprint(arr)
8
```
執行結果會長怎樣?  $[$  0. 0. 0.]  $[ 1. 1. 1. ]]$ 

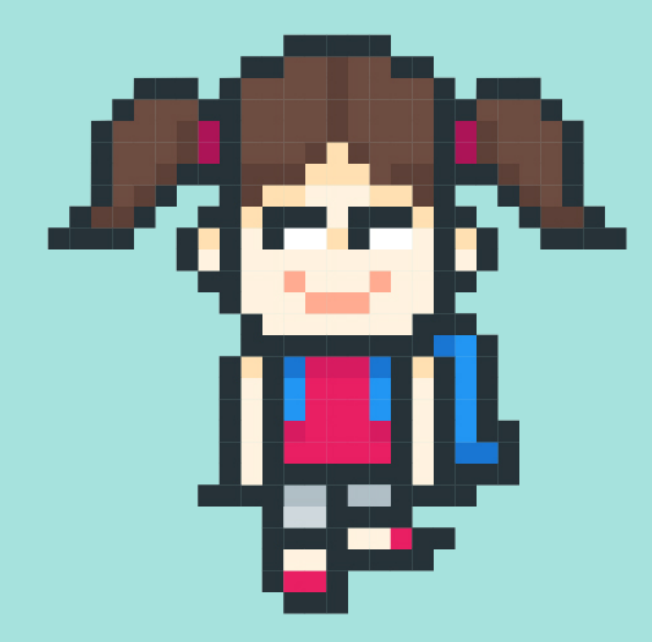

### 動手試試看

•2-1的程式碼可以產生一張大小為200x200的黑色圖

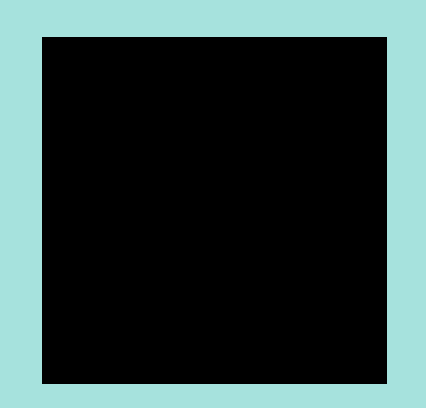

在程式碼中加入if...else判斷, 根據陣列的編號輸出0或1,

使圖形變成黑白橫條紋圖

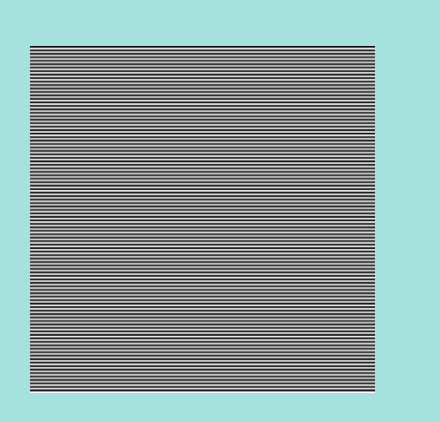

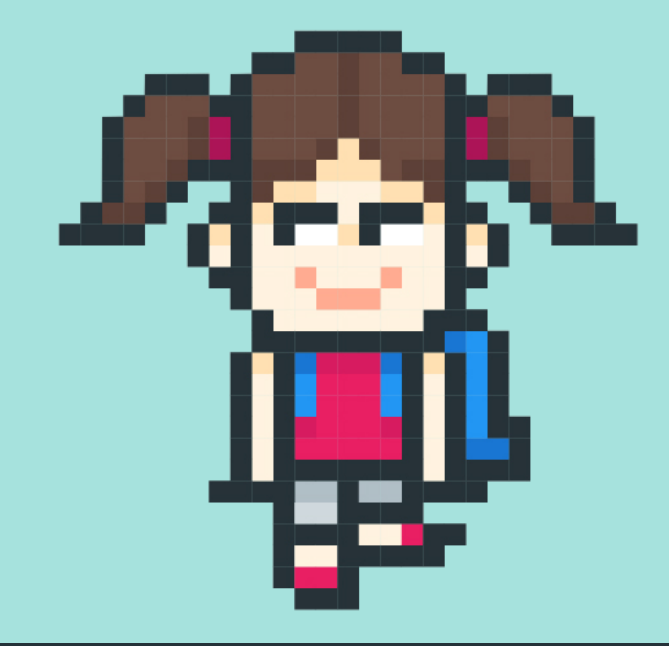

白色

有

## 動手試試看

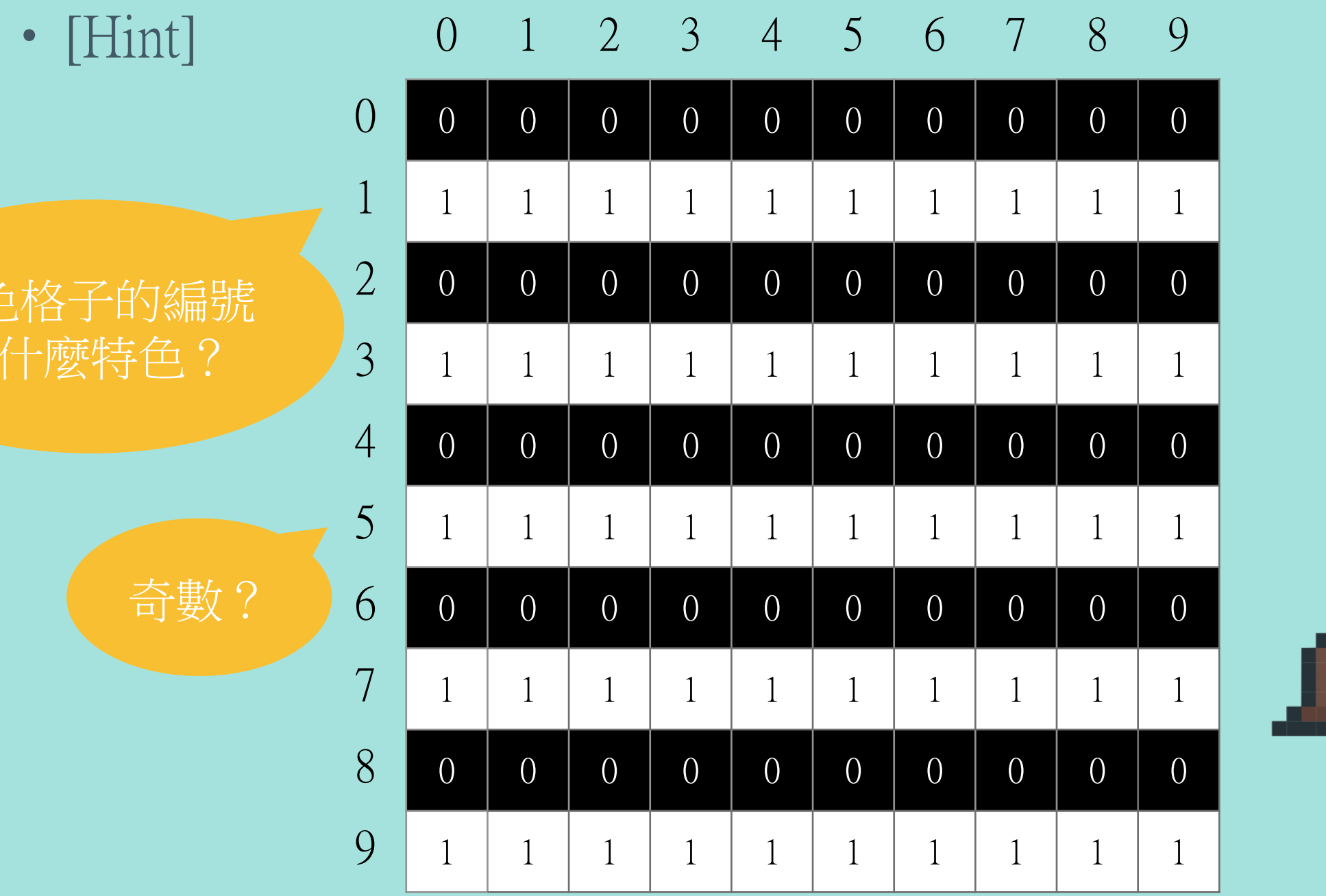

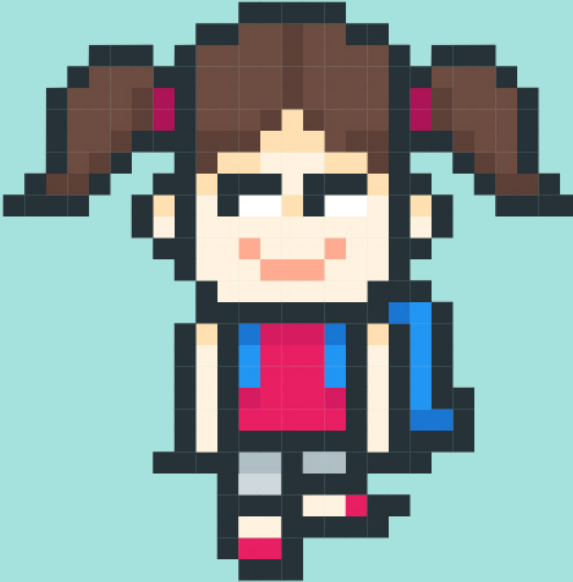

## 動于試試看(進階題)

•請修改2-1的程式,使之產生一張大小為200x200的黑白格紋 圖(每個格子大小20x20)

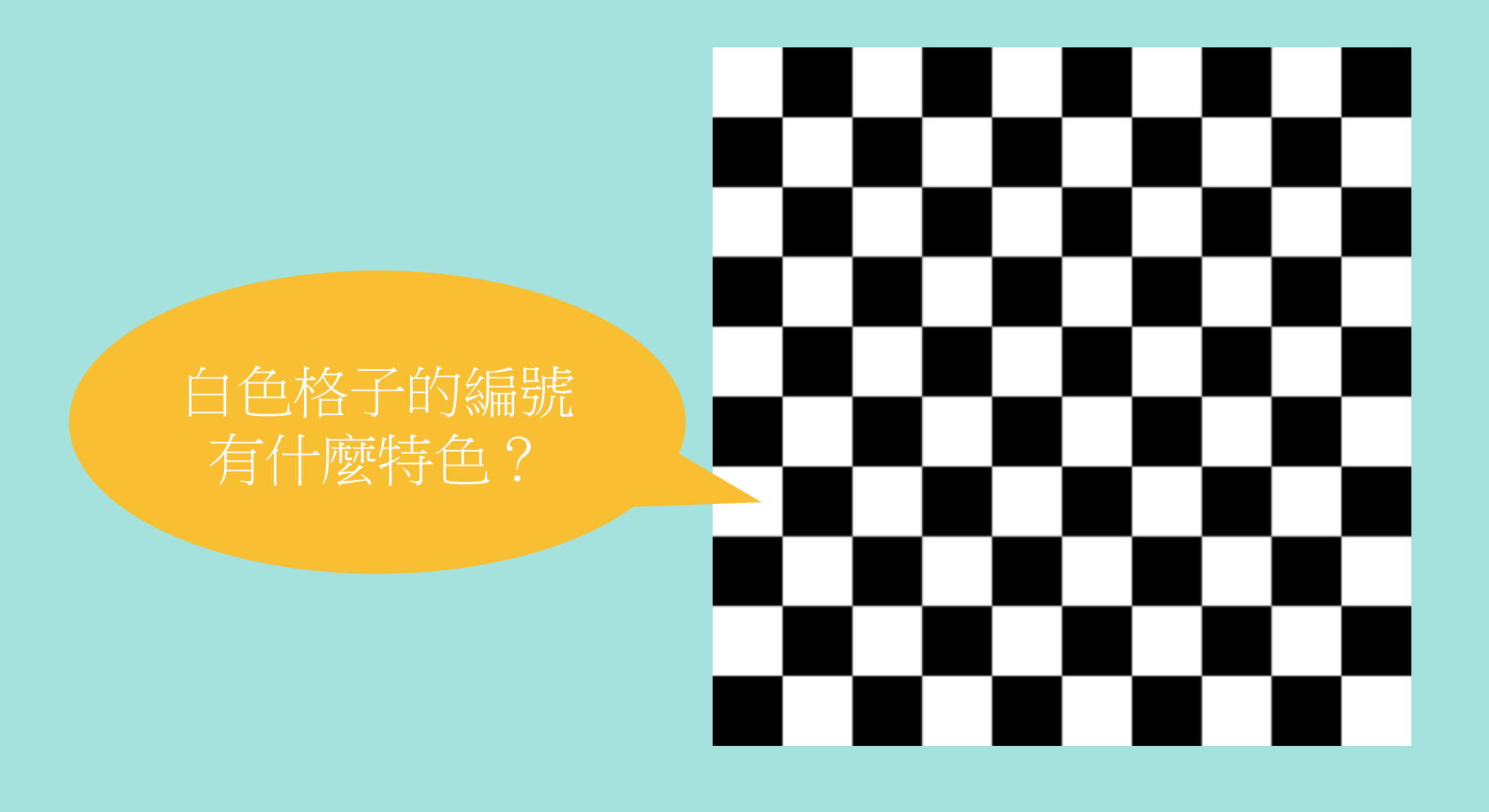

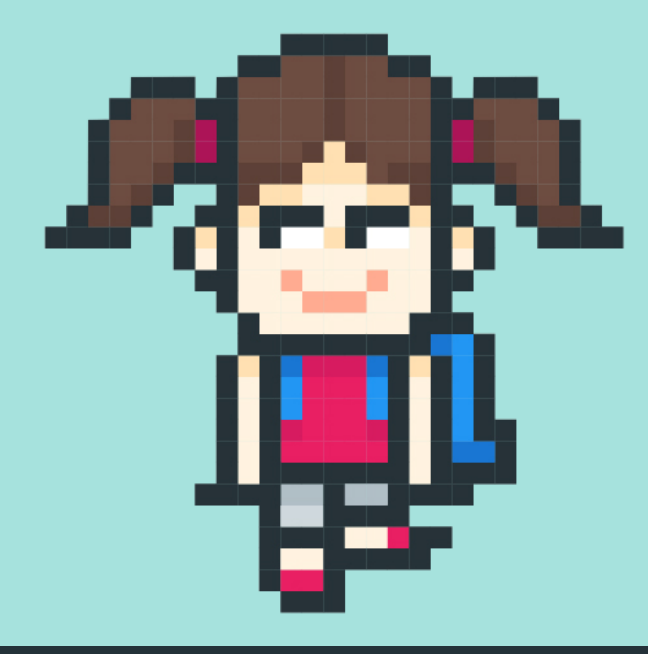

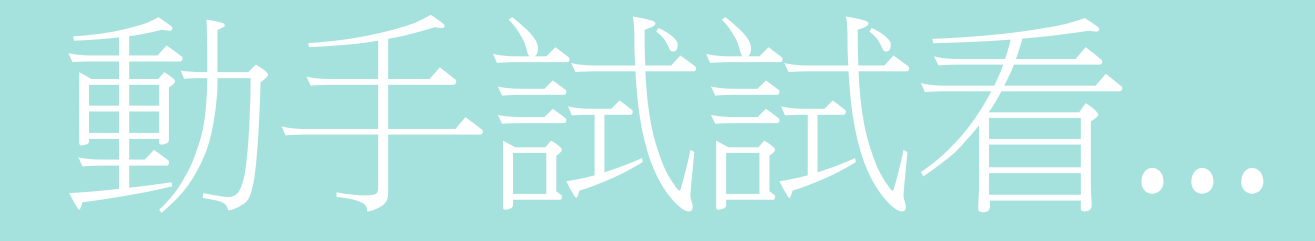

•2-2的程式碼可以產生一張大小為200x200的黑色圖

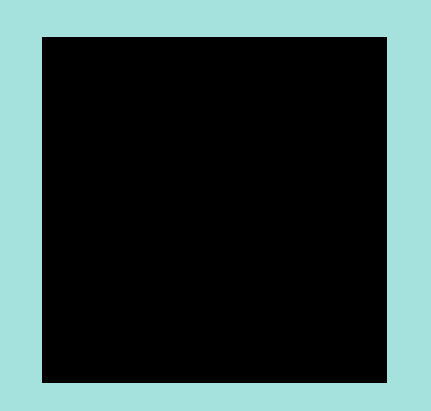

#### 修改陣列的值,讓圖形變成由右至左的黑白漸層

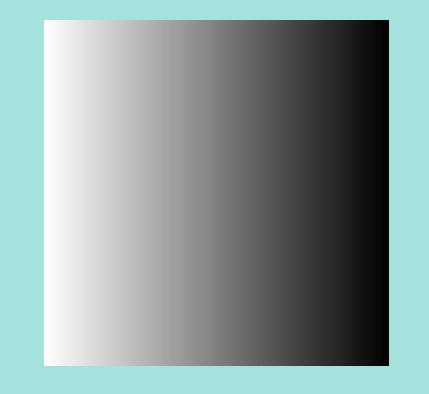

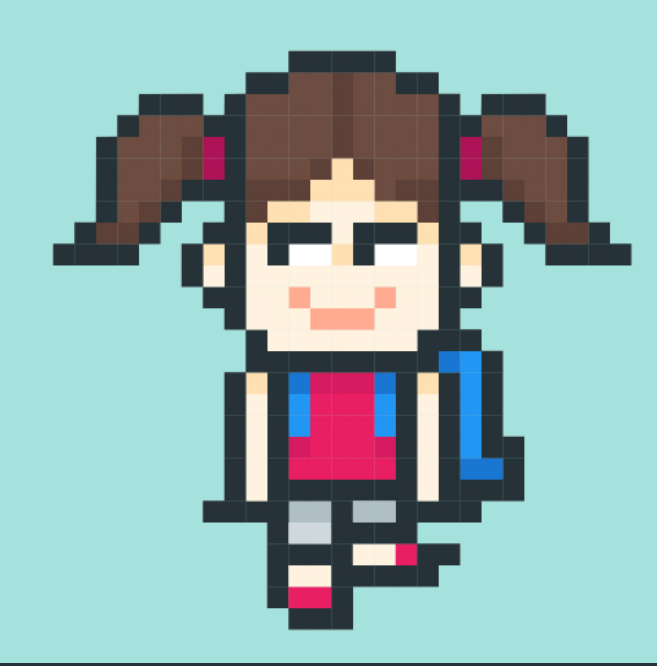

# 動手試試看...

•[Hint]

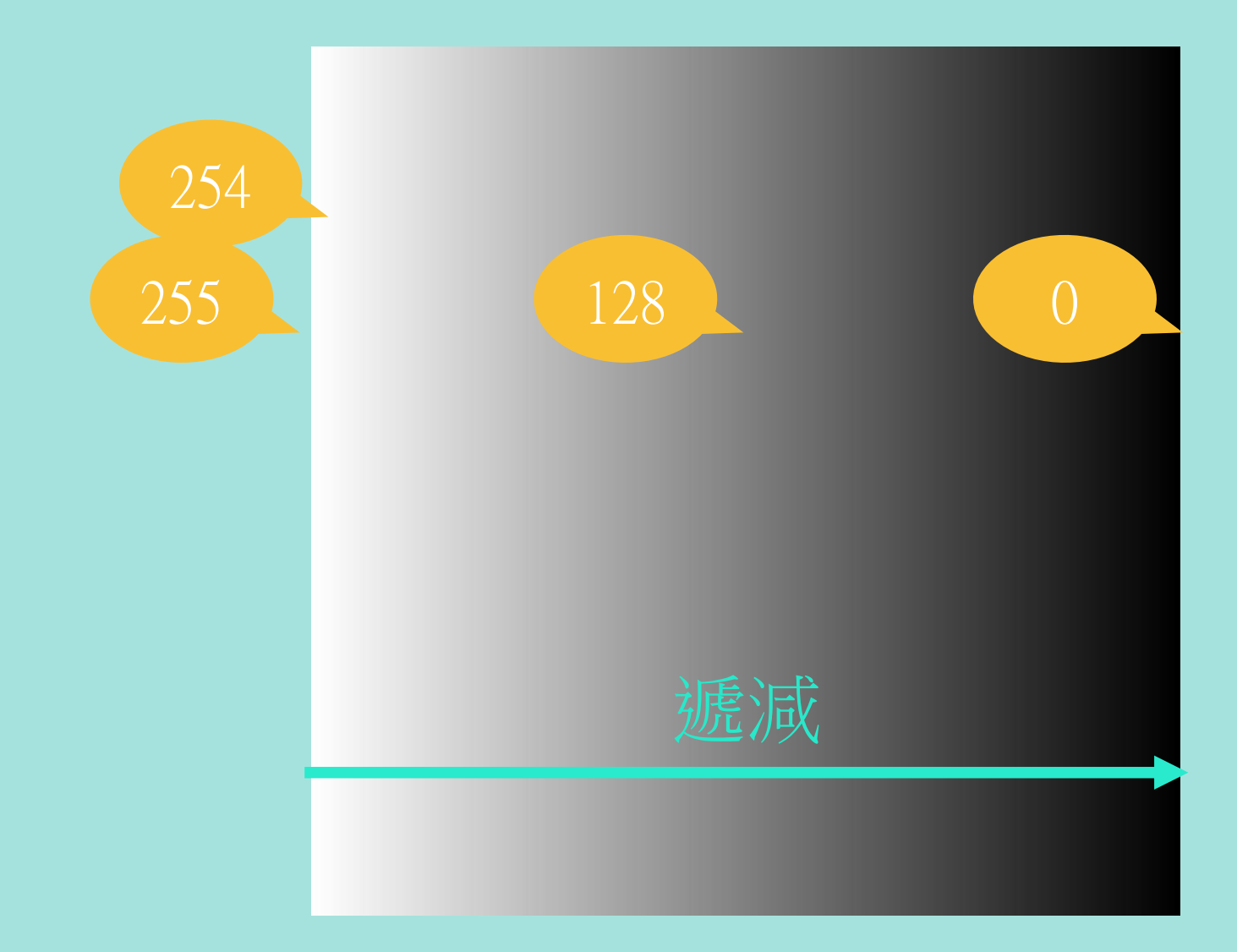

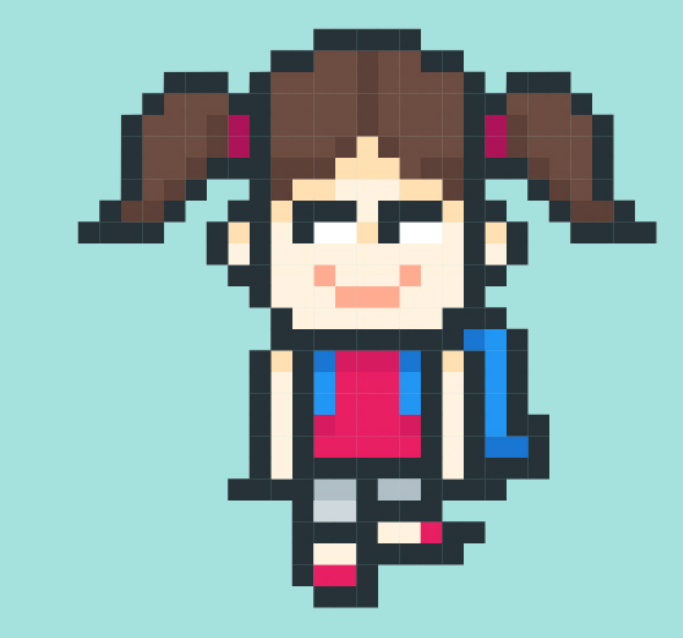

## 動手試試看...

### [Hint] 0 1 2 3 4 5 6 7 8 9 0 255 254 253 252 251 250 249 248 247 246 1 255 254 253 252 251 250 249 248 247 246 2 255 254 253 252 251 250 249 248 247 246 3 255 254 253 252 251 250 249 248 247 246 4 255 254 253 252 251 250 249 248 247 246 5 <sup>255</sup> <sup>254</sup> <sup>253</sup> <sup>252</sup> <sup>251</sup> <sup>250</sup> <sup>249</sup> <sup>248</sup> <sup>247</sup> <sup>246</sup> 6 <sup>255</sup> <sup>254</sup> <sup>253</sup> <sup>252</sup> <sup>251</sup> <sup>250</sup> <sup>249</sup> <sup>248</sup> <sup>247</sup> <sup>246</sup> 7 255 254 253 252 251 250 249 248 247 246 8 255 254 253 252 251 250 249 248 247 246 9 255 254 253 252 251 250 249 248 247 246

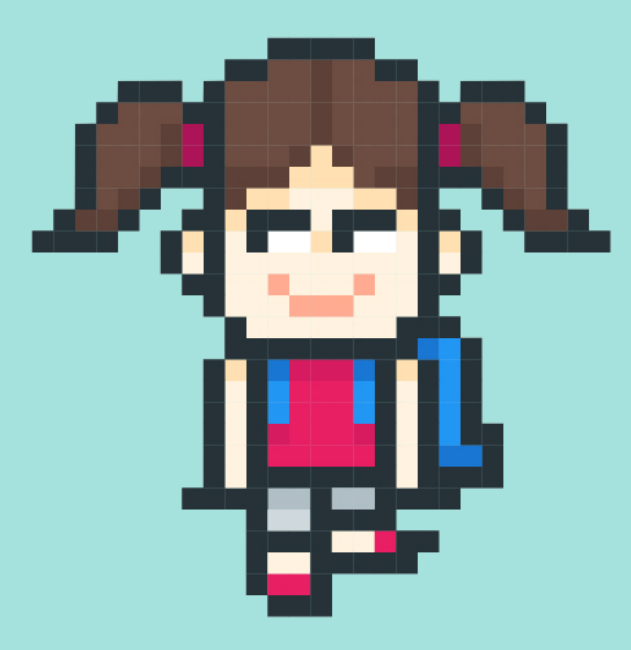

### 如何儲存影像 三維陣列

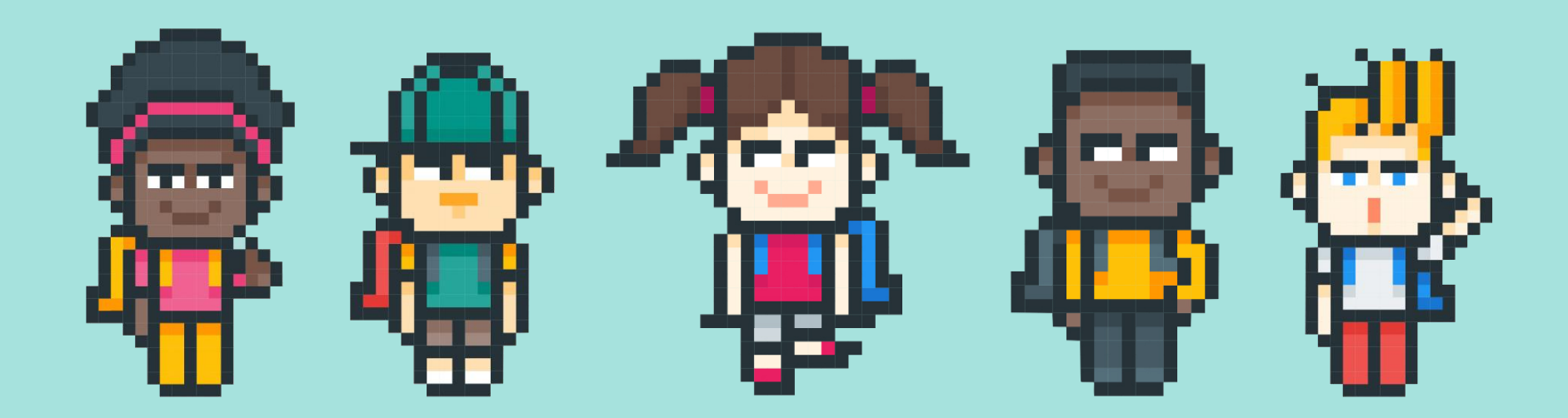

Ya-Chun Hsu @ Taipei Municipal JianGuo High School

### 怎麼把RGB都塞進陣列?

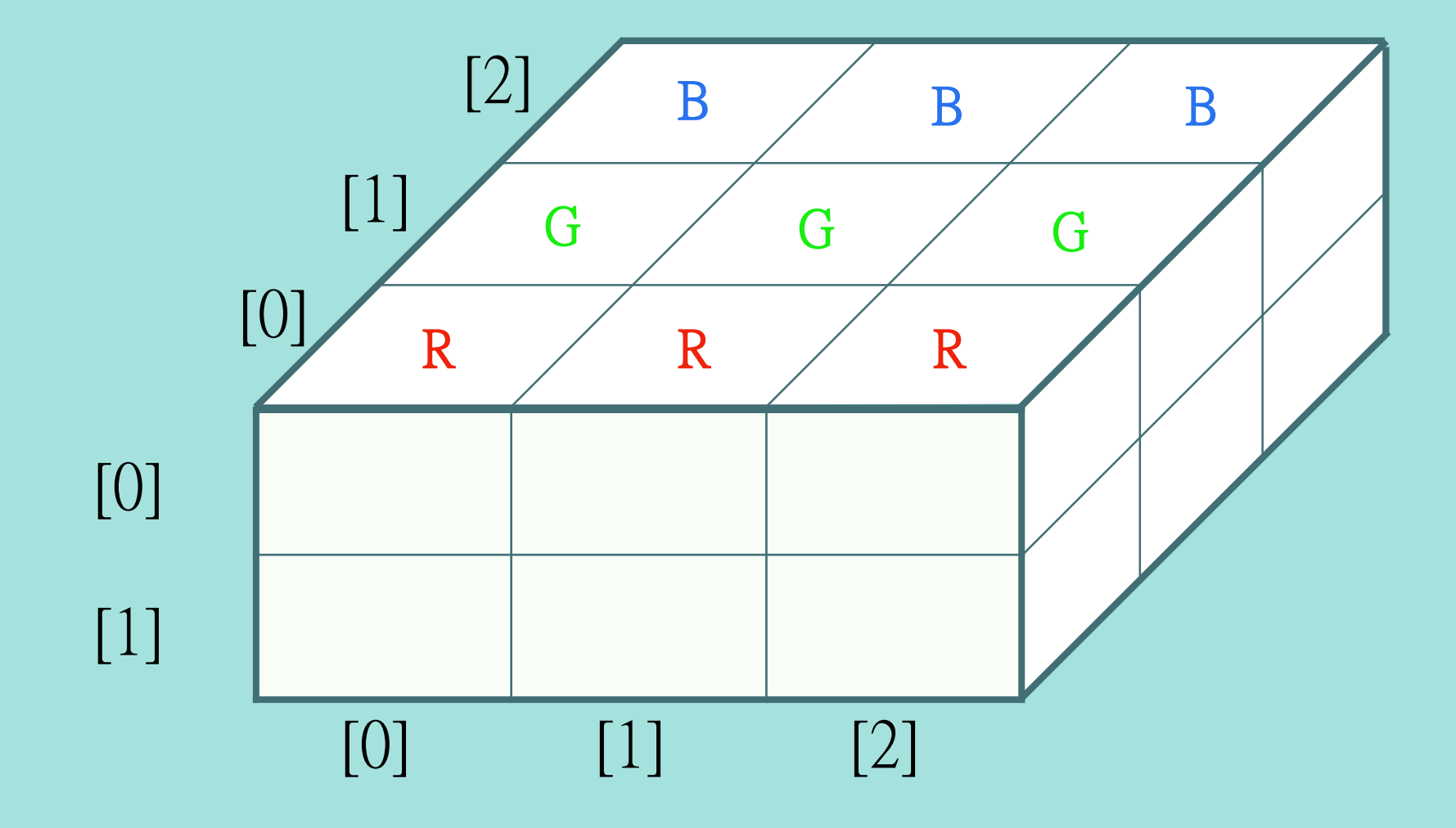

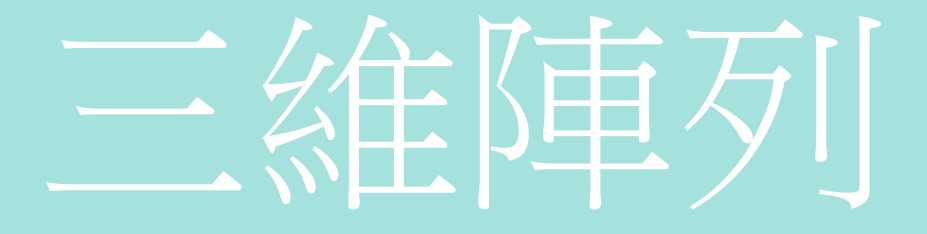

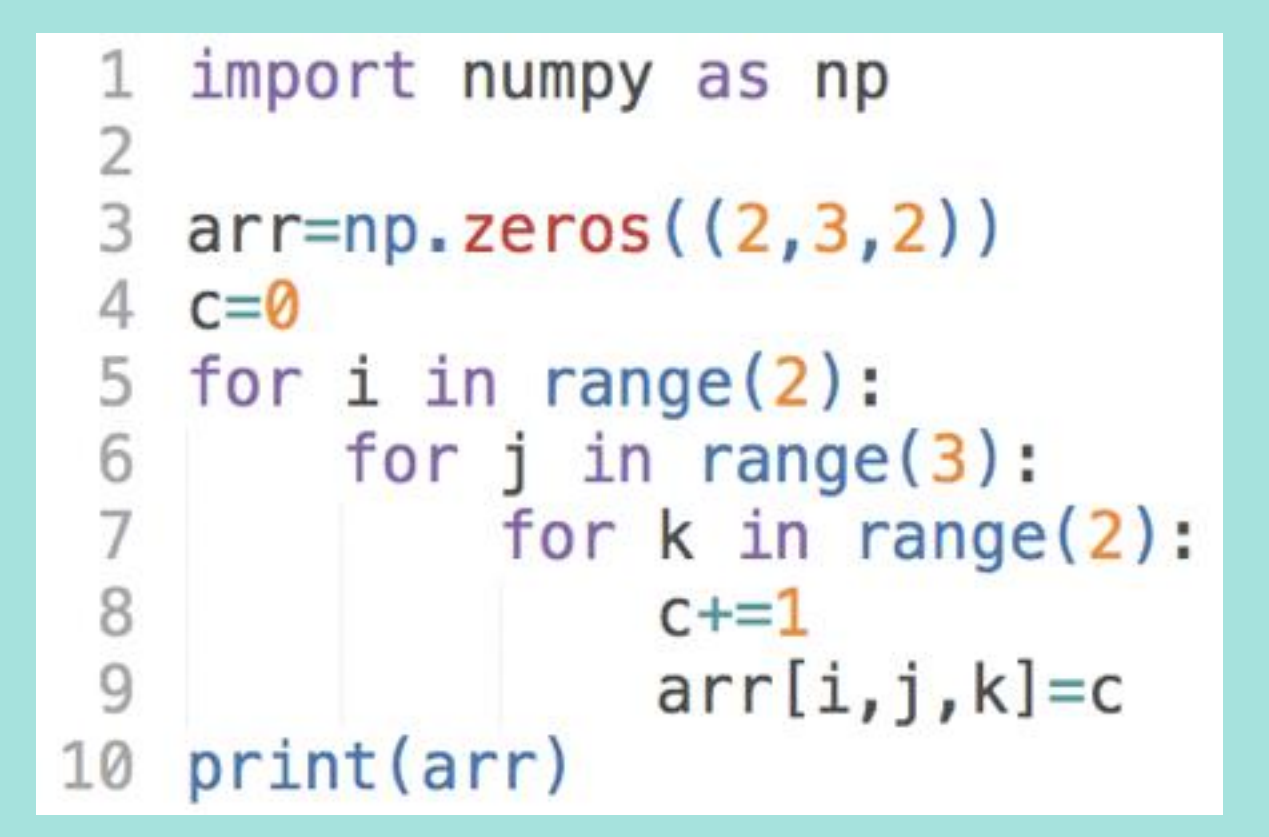

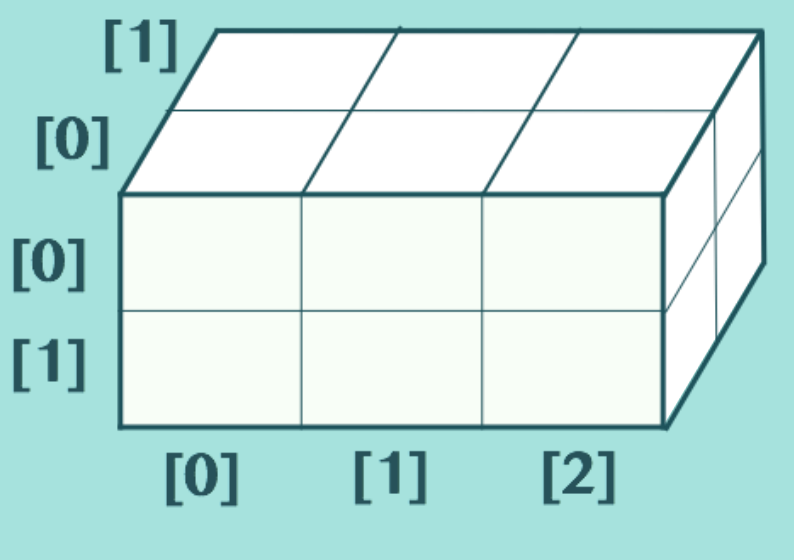

arr

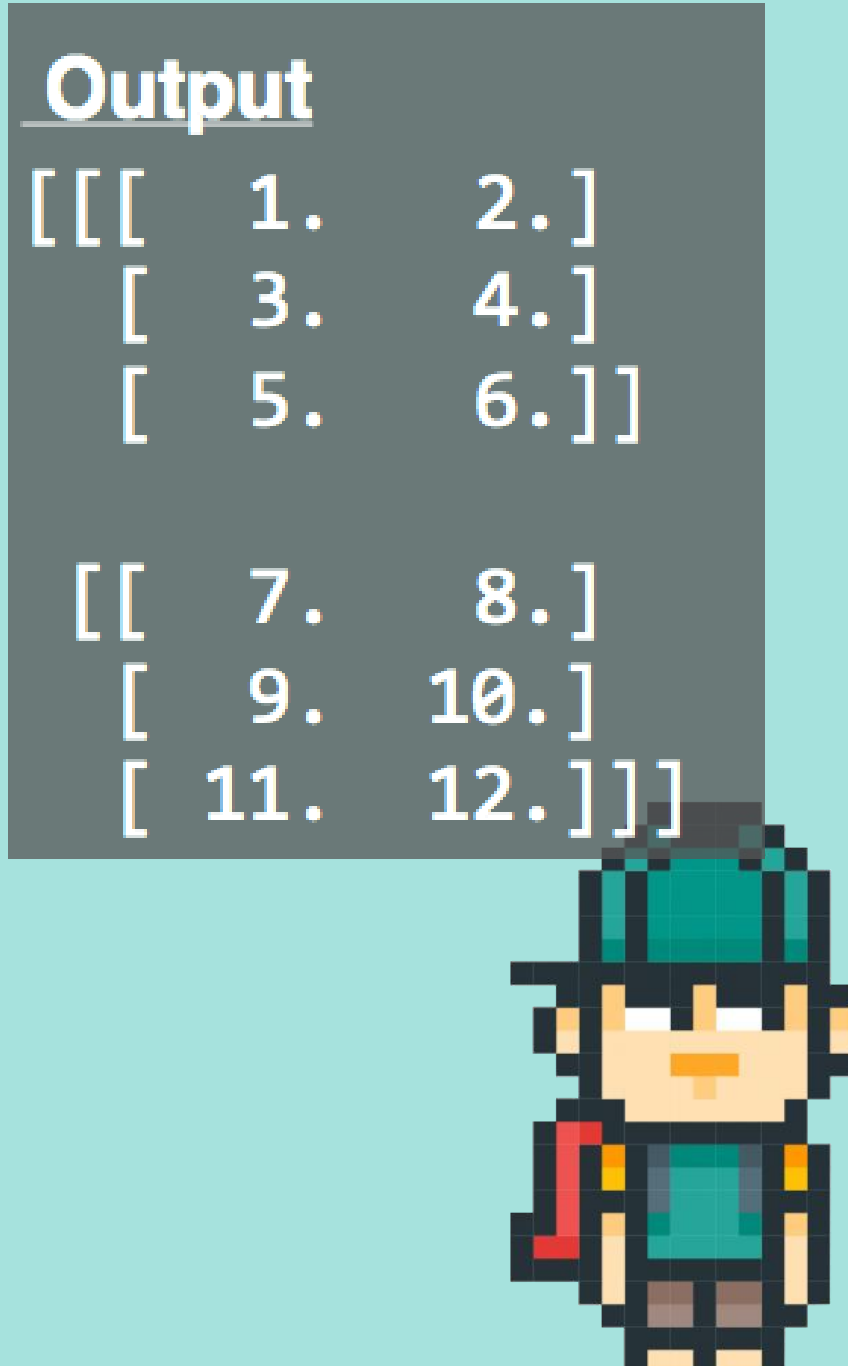

### 動手試試看

### •2-3的程式碼可以產生一張大小為256x256的黑色圖

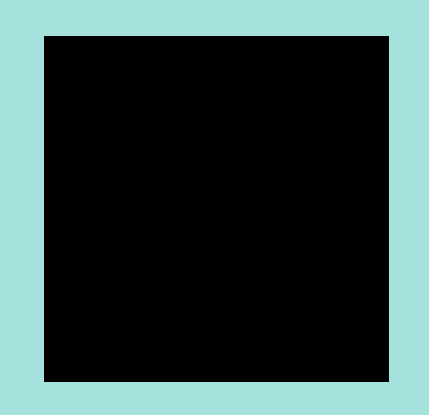

#### 修改陣列的值,讓圖形變成如下圖所示之彩色 漸層圖

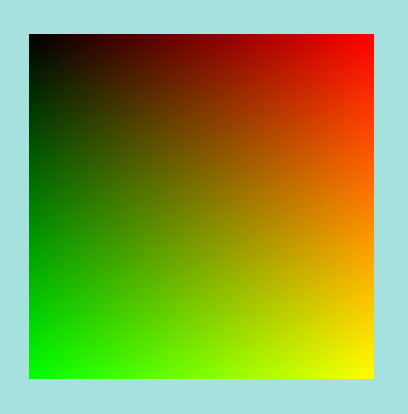

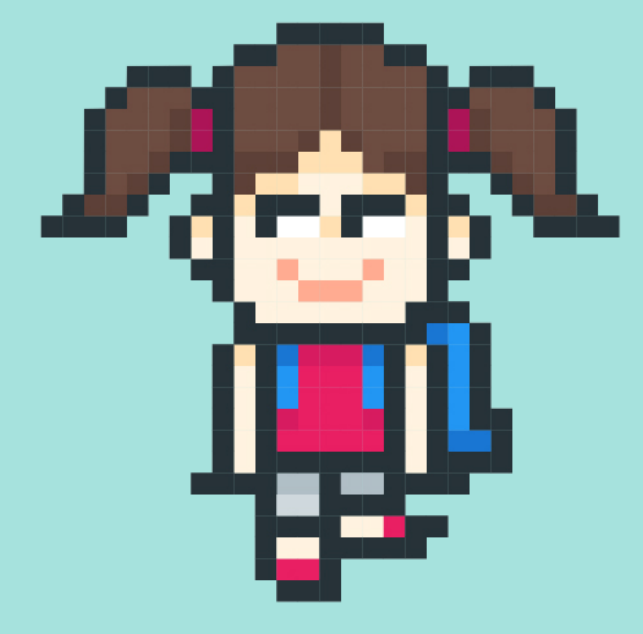

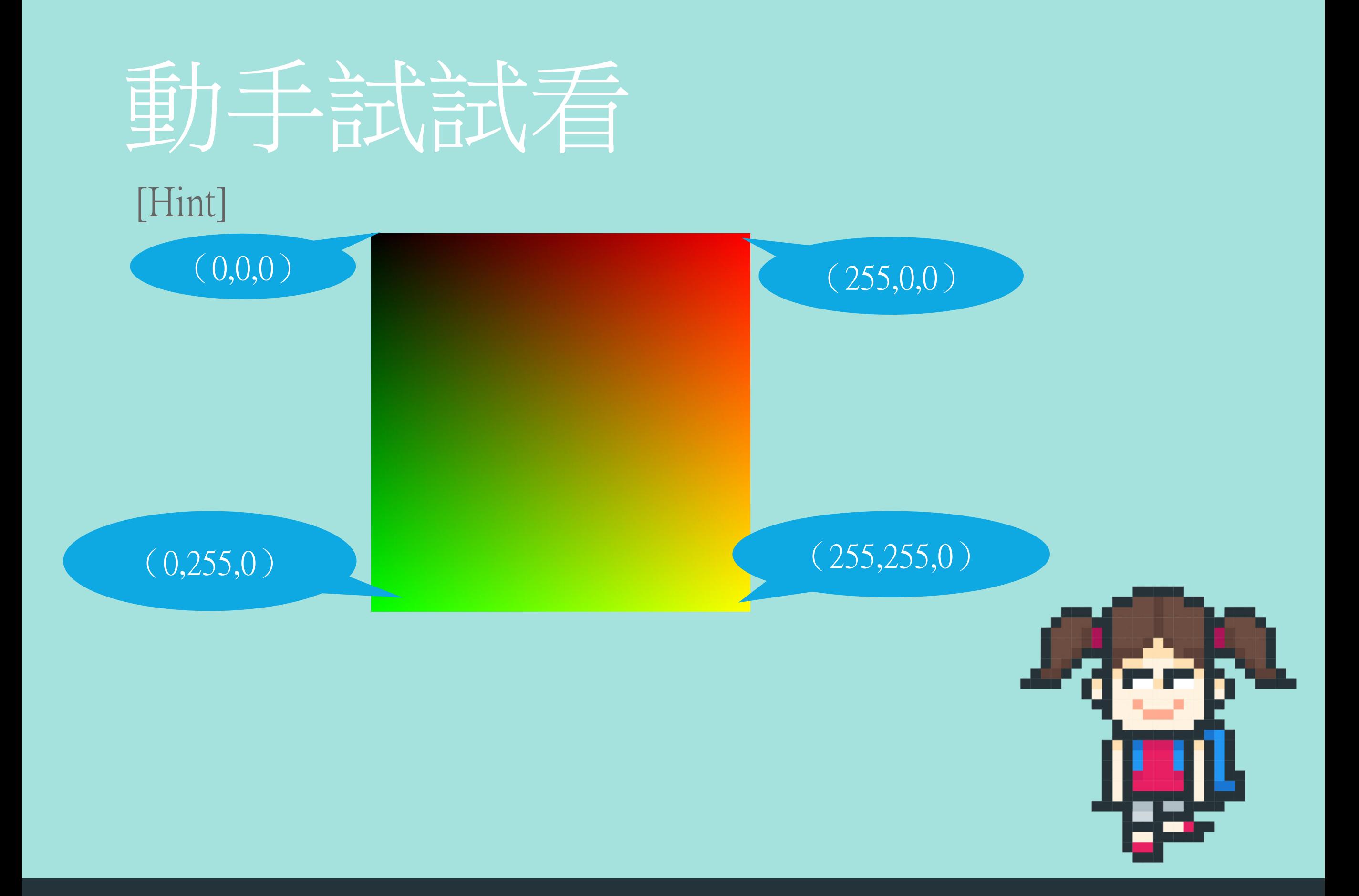

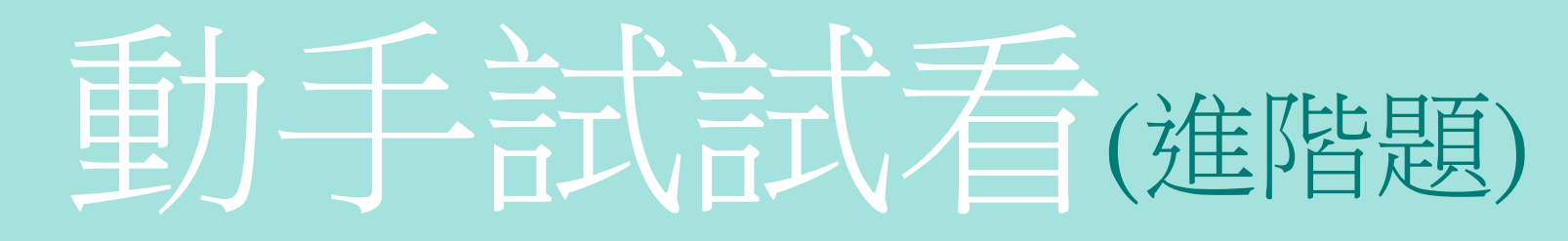

•要如何產生如下圖所示之彩色漸層圖

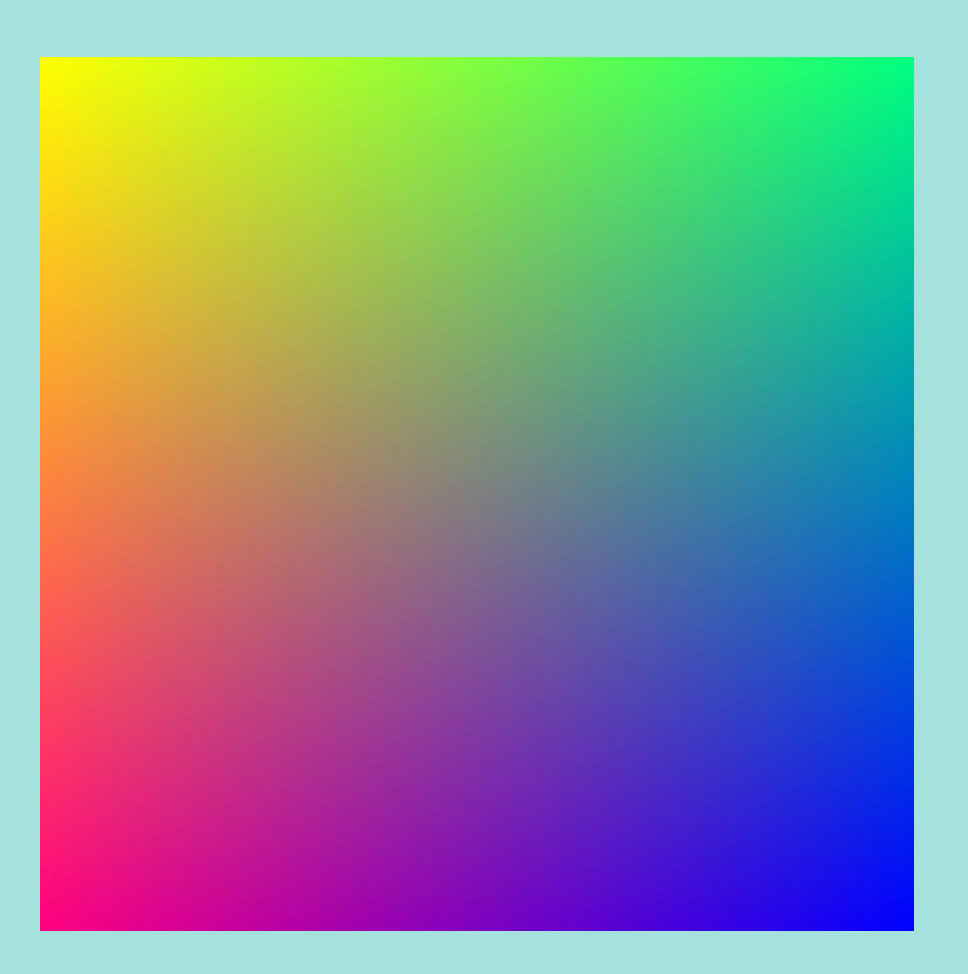

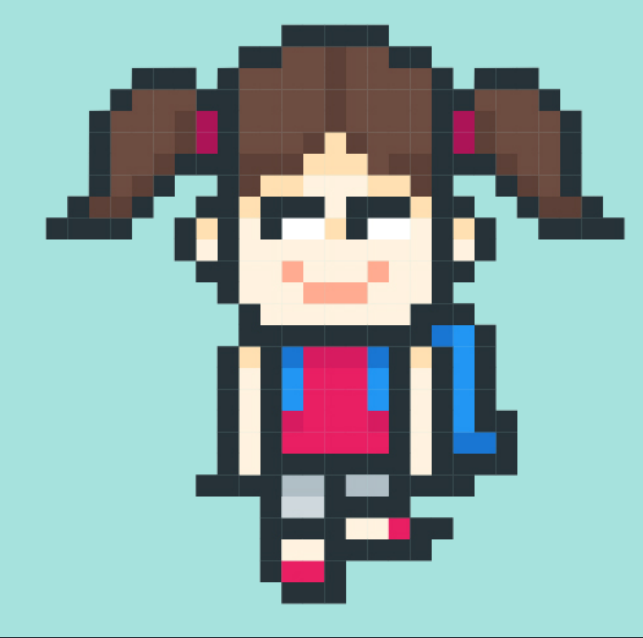

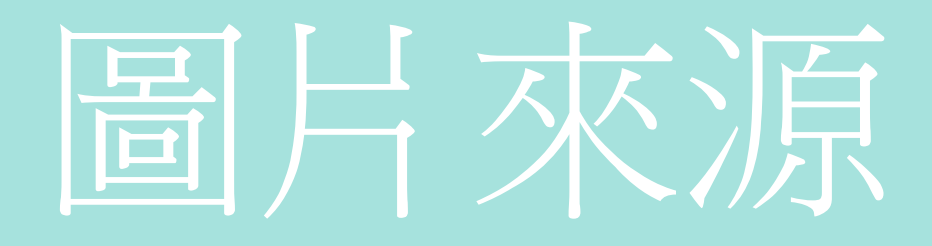

•海戰棋(Battleship)

http://mj9981168.pixnet.net/blog/post/221384943-%E6%B5%B7%E6%88%B0%E6%A3%8B%28battleship%29

•Freepik

[https://www.freepik.com/free-vector/collection-of-pixelated-students\\_947586.htm#term=pixel%20art&page=1&position=32](https://www.freepik.com/free-vector/collection-of-pixelated-students_947586.htm#term=pixel%20art&page=1&position=32)

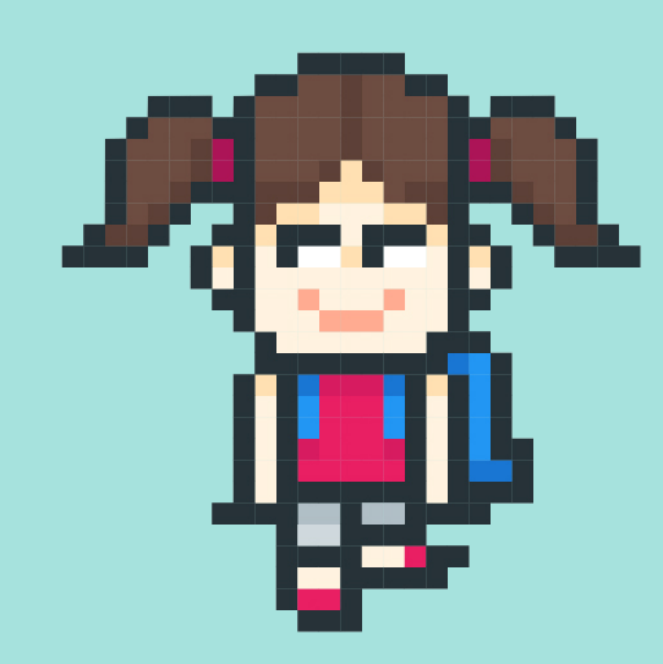